# 色差儀Colorimeter

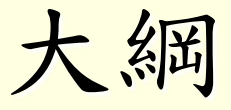

- 一、前言
- 基本概念
- 軟體介面
- 實驗器材

#### 二、實驗流程

- 穿透式(液體)
- 反射式(固體)

### 三、計算公式

#### 四、注意事項

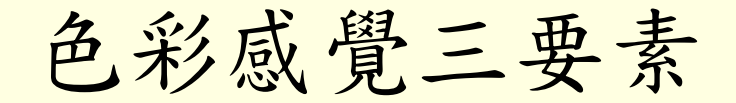

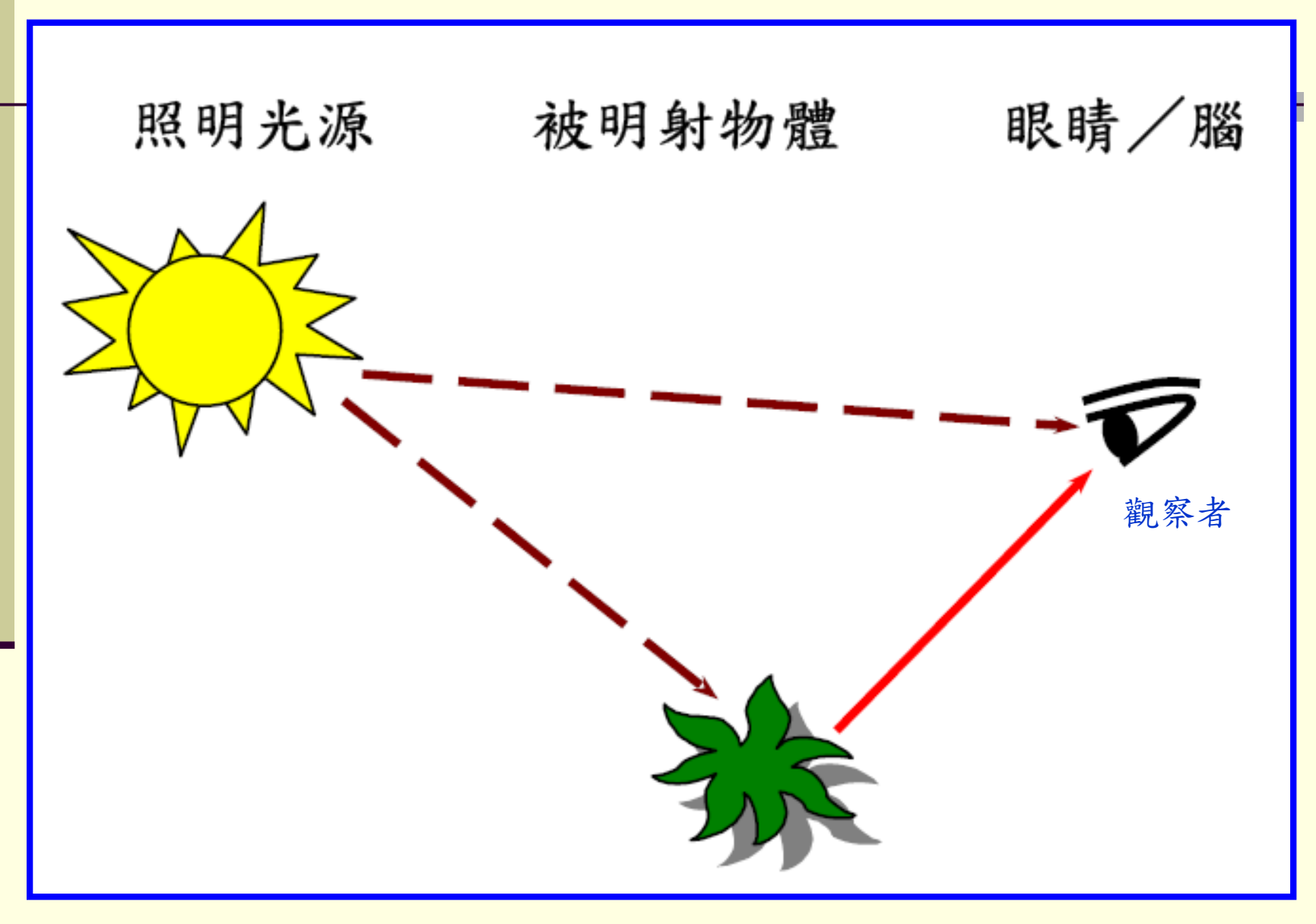

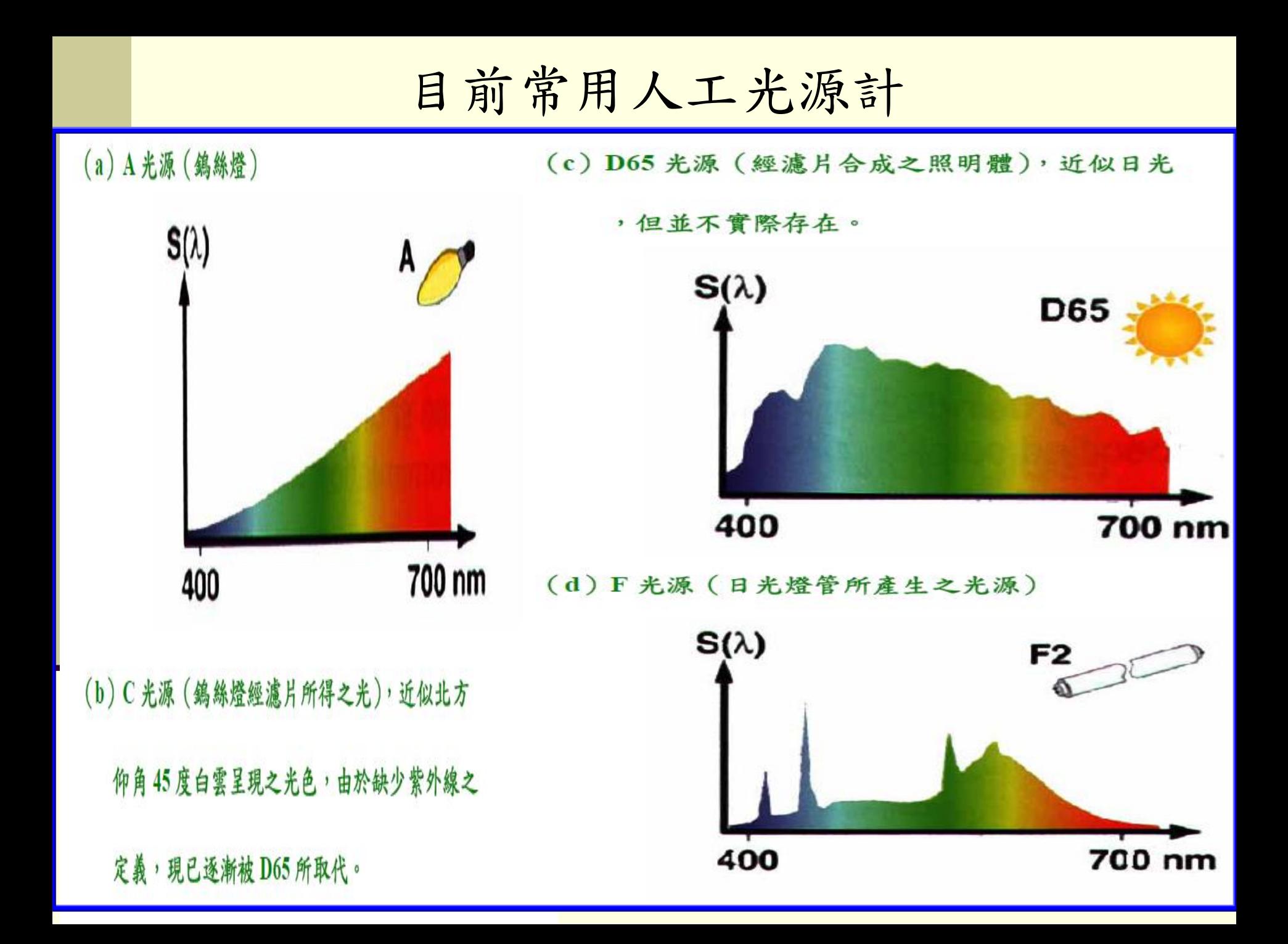

# CIE (國際照明組織)標準觀察者

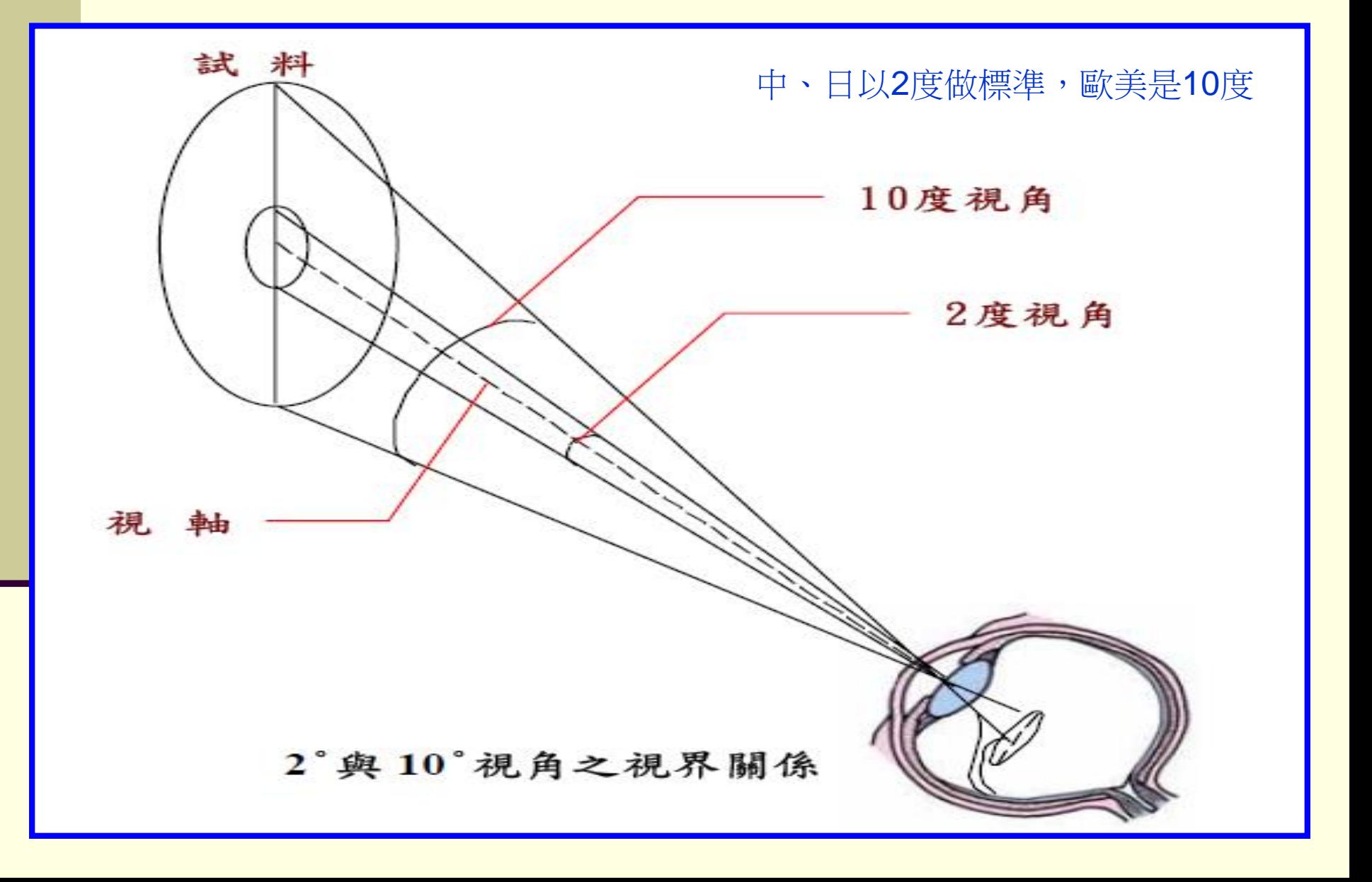

# 設計、生產、品質色彩數值管理

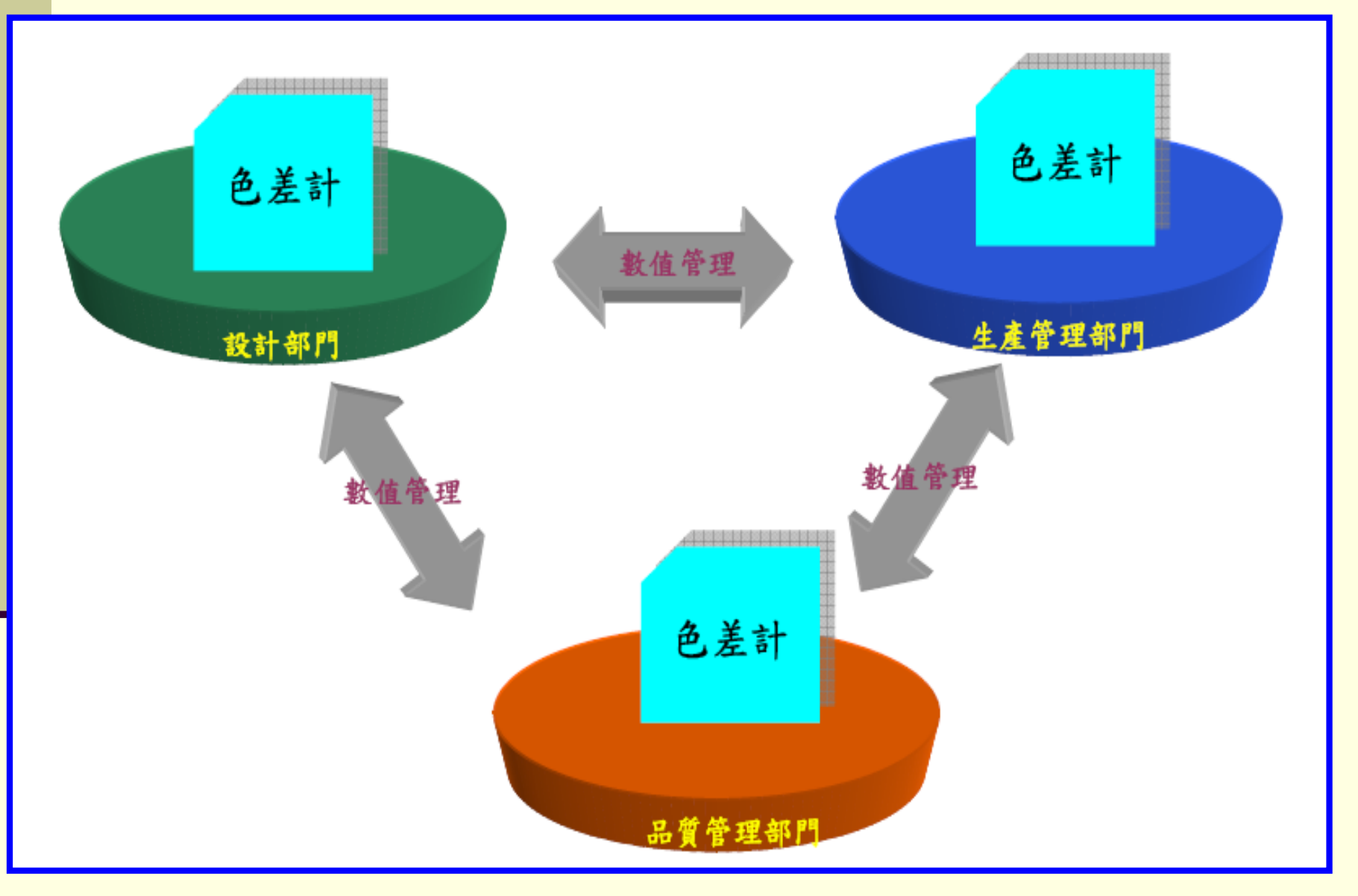

- 1976年CIE (國際照明組織)推薦了新的顏色空間及其有關  $\triangle$ 差公式,即CIE1976LAB  $(\exists L^* a^* b^*)$  系統,現在已成為 世界各國正式採納、作為國際通用的測色標準。
- CIE L\*a\*b\* (CIELAB) 常用來描述人眼可見所有顏色的最完 備色彩模型。它適用於一切光源色或物體色的表示與計算。
- 顏色的亮度(L\*, 0 表示黑色; 100 表示白色), 在紅色和綠色 之間的位置(a\*正值表示紅色;負值表示綠色) ,在黃色和藍 色之間的位置(b\*正值表示黃色;負值表示藍色)。
- □ 檢測產品色度,其數值可當作品質指標。
- 色度與消費者的喜好程度有關。

## 表:目前美國之色差公式使用率調查

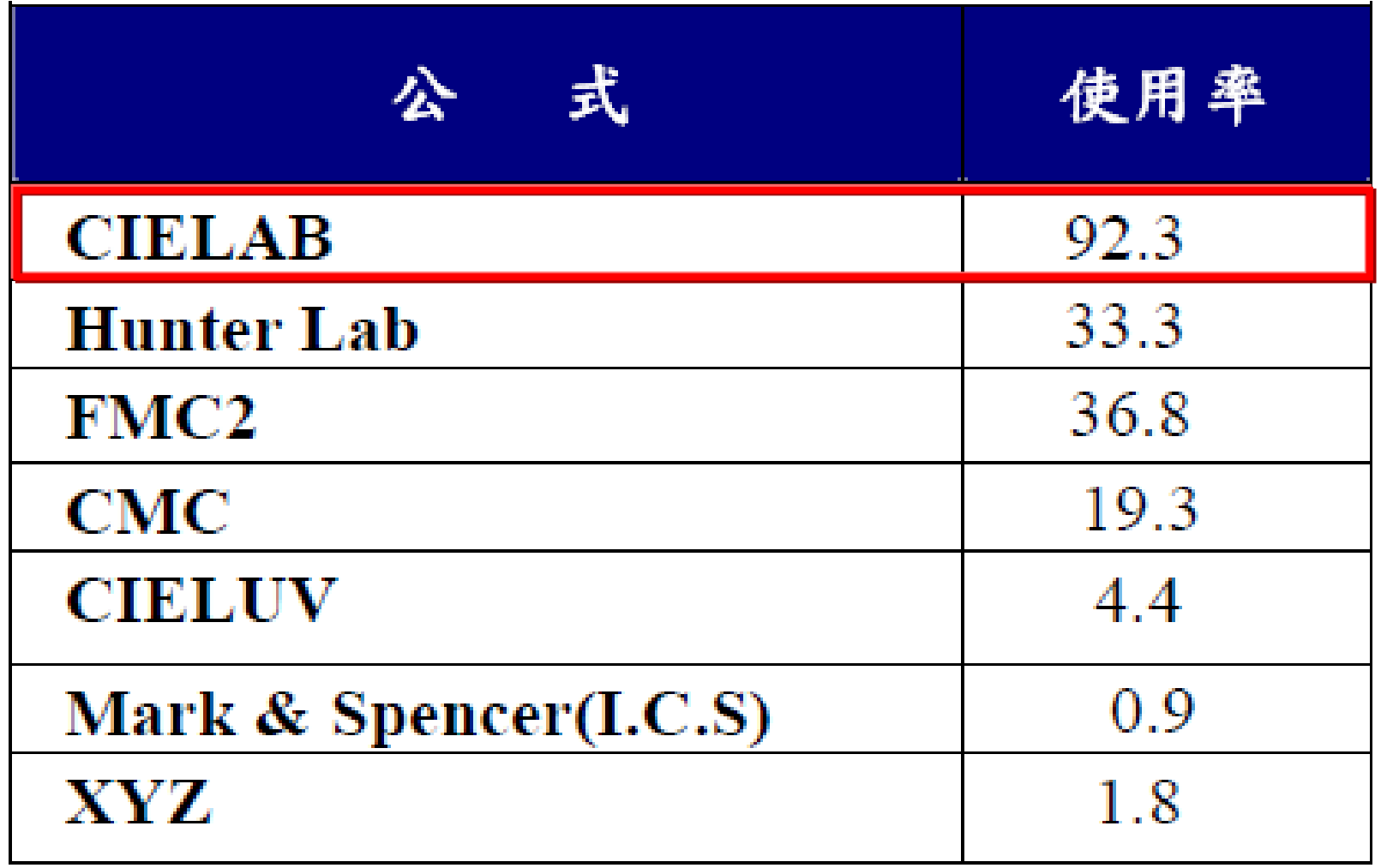

![](_page_8_Figure_0.jpeg)

# 軟體介面

![](_page_9_Picture_66.jpeg)

右側部分為:各種座標之圖示及測量值表列,有分光曲線圖 (Spectrum)、 CIEYXY 色度座標圖 (CIE)、 UCS 色度圖 (Lab)、偏色判定圖 (Delta)、色差 值表列數據 (Analysis) 及反射率值表列 (Spectrum Data)。

左側部分為:標準樣品測量值 (左行),欲比較樣品之測量值及差異值 (右行)。

左下部分為:測量操作鍵 ZERO、CAL 、MEAS。

### 色列值表列 (Analysis)

![](_page_10_Picture_71.jpeg)

•利用滑鼠按 Analysis 即可出現此表,測量時量測數據會依序按Std.,NO1, NO2, NO3 ...... 等編列下來。

•此表左側下方有 SpectralMode (目前所選用的計算條件)、FiledVision (標準觀 測者) 與 Illuminant (標準光源),此三者若要更換,可由上方的 Mode 功能更 換。

•SpectralMode為反射與穿透的計算條件

![](_page_11_Picture_9.jpeg)

![](_page_11_Picture_1.jpeg)

![](_page_11_Picture_2.jpeg)

![](_page_12_Picture_0.jpeg)

![](_page_12_Picture_1.jpeg)

二、實驗流程:使用前先找吳技士借用工具盒,使 用前請先填寫登記簿

![](_page_13_Picture_1.jpeg)

掃描式

#### 1.開機後,暖機 30 分鐘。

![](_page_14_Picture_2.jpeg)

# PS.開關在機器後面

![](_page_14_Picture_4.jpeg)

2.零點調整:將黑色吸光圓桶置放於測定位置, 按 Zero 按鈕

![](_page_15_Picture_1.jpeg)

# 待電腦螢幕空白處出現綠色後做標準調整。

![](_page_15_Picture_3.jpeg)

![](_page_16_Picture_0.jpeg)

![](_page_16_Picture_1.jpeg)

待電腦螢幕空白處出現綠色,就表示校正完成, 可以開始測定樣品。

![](_page_16_Picture_21.jpeg)

![](_page_16_Picture_22.jpeg)

4.將樣品置於測定位置,蓋上黑色吸光圓筒, 按 Meas 按鈕即可以開始測定。

![](_page_17_Picture_1.jpeg)

![](_page_17_Picture_2.jpeg)

### 電腦螢幕即出現數值,分別記錄L,a,b值

![](_page_17_Picture_25.jpeg)

穿透式

### 1.開機後,暖機 30 分鐘。

# 穿透式樣品放置處(要把蓋子掀起來)

![](_page_18_Picture_3.jpeg)

PS.開關在機器後面

![](_page_18_Picture_5.jpeg)

2.零點調整:將白色標準版(反射放置處)和黑色標 準版(穿透放置處)置放於測定位置,按 Zero 鈕 。

![](_page_19_Picture_1.jpeg)

測量 校正 零點

# 待電腦螢幕空白處出現綠色後做標準調整。

![](_page_19_Picture_4.jpeg)

3.標準調整:將蒸餾水 (不能有氣泡) 置放於測定位置, 白板位置不移動,之後按 Cal 鈕。

![](_page_20_Picture_1.jpeg)

待電腦螢幕空白處出現綠色,就表示校正完成, 可以開始測定樣品。

![](_page_20_Picture_38.jpeg)

![](_page_20_Picture_4.jpeg)

4.將樣品置於測定位置,按 Meas 按鈕即可以開 始測定。

![](_page_21_Picture_1.jpeg)

![](_page_21_Picture_2.jpeg)

樣品不能有氣泡,並用拭鏡紙將外圍擦乾淨

## 電腦螢幕即出現數值,分別記錄L,a,b值

![](_page_21_Picture_31.jpeg)

■ 四、注意事項

- □ 實驗之前,要準備拭鏡紙、蒸餾水以及廢液桶。
- 圓形樣品槽拿取的時候要小心,盡量不要撞擊或重壓。
- D65/10 Deg 與 C/2 Deg 在電腦上可以直接轉換,但反射與穿 透不可以在電腦上互相轉換,必須重新校正。
- 不做穿透時,若中間有隔幾小時,要把白板改成黑板,避免白板 損傷泛黃。
- 白板校正光源內有白色物質為硫酸鋇,是用來聚焦光線,所以 在擦拭時要避免擦到。
- □ 鏡片若髒掉,以試鏡紙擦拭乾淨。
- 換燈泡時避免動到座底。
- □ 使用完畢後,清理乾淨,保持儀器的整潔性。
- □ 圓形樣品槽在待測時,不可直接放在桌上,要放在試鏡紙上, 避免汙染到樣品底部。
- 數據要清除時,可按畫面上的 clear 鍵。
- Average count 是指此視窗可出現幾排的數據,超過之後重新 開始,所以要記的先寫好數據,以免數據被洗掉。